## View Protein Properties, Orthologs, & Pathways

#### Protein Information **"Protein" tab on Locus Summary**

Find basic information about a protein, links to detailed data and predictions, and proteinspecific tools, including:

**Sequence** ! Protein domains & motifs Transmembrane domains Signal peptide cleavage sites Homologs with known structure

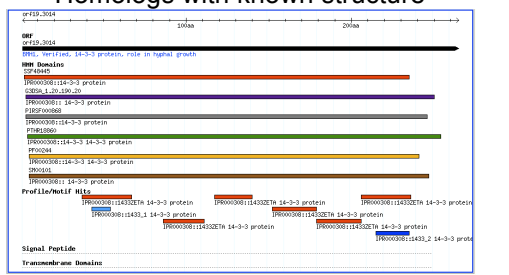

### **Orthologs**

 $\overline{a}$ 

Links on Locus Summary pages lead to:

- *S. cerevisiae* and *C. dubliniensis* orthologs
- *S. cerevisiae* best hits
- Orthologs from more species coming soon!

### Biochemical Pathways

Explore *Candida* biochemistry with this dynamic display of curated enzymatic pathways. Browse or search by gene/protein, pathway name, compound, or E.C. number.

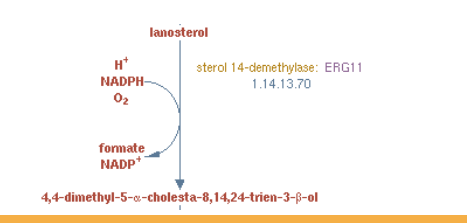

# Get an Overview of Gene Sets or the Genome

### GO Term Finder

Using a list of genes, find shared functions, processes, or locations.

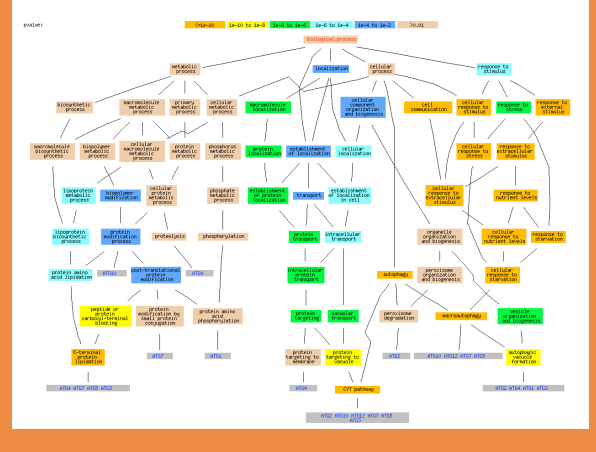

## GO Slim Mapper

Map genes to the Candida GO Slim: broad functional categories that represent the major biological processes, functions, and cellular components in *C. albicans*

### Genome Snapshot

Genome-wide summaries of sequence and functional annotations, updated daily

Graphical View of Protein Coding Genes (as of Mar 09, 2010)

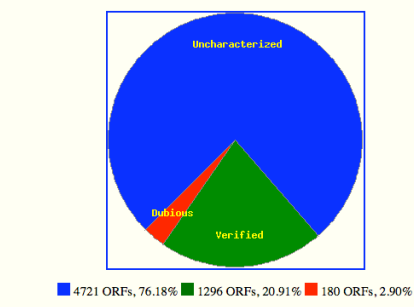

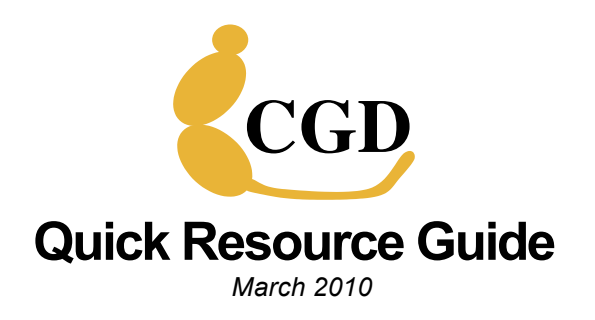

#### Find & View Chromosomal Features

#### Retrieve Sets of Genes or Papers

#### Investigate Mutant **Phenotypes**

View Protein Properties, Orthologs, & Pathways

#### Get an Overview of Gene Sets or the Genome

www.candidagenome.org candida-curator@genome.stanford.edu

## Find & View Chromosomal Features

#### Quick Search

CGD Quick Search: **Submit** Site Map | Search Options | Help | Contact CGD | Home Submit Data BLAST Primers PatMatch Gene/Seq Resources Advanced Search

Use a keyword to simultaneously search 10 major categories of information in CGD.

## Advanced Search

Use multiple search criteria.

Select features (e.g. ORF, tRNA, etc.) Narrow results by sequence & annotations; chromosome; function, process, or localization; or any desired GO term

### GBrowse Genome Browser

View the genome with this customizable, dynamic map where annotated features or your own annotations are displayed on multiple "tracks".

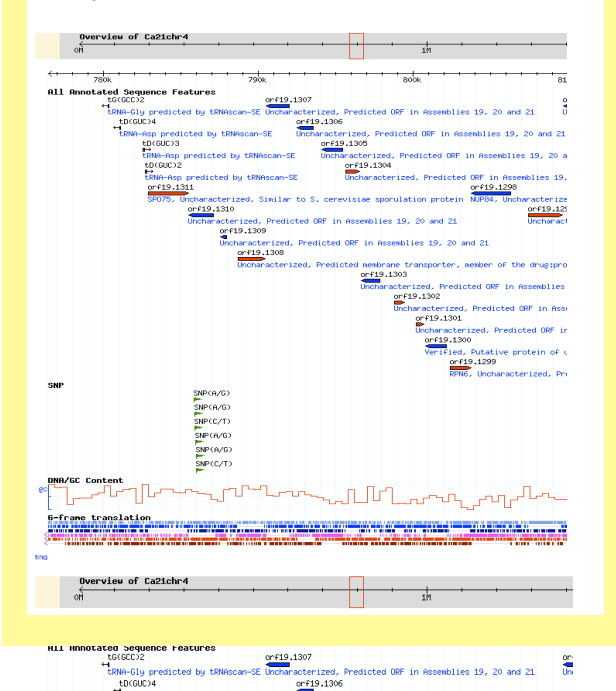

## Retrieve Sets of Genes or **Papers**

### Batch Download

Retrieve various types of data for a list of genes or for all genes in a specified region:

- $\triangleright$  Nucleotide or protein sequences
- $\triangleright$  Chromosomal feature information (gene) names, descriptions, coordinates)
- $\triangleright$  Gene Ontology annotations
- $\triangleright$  Mutant phenotypes
- Ortholog information

## Download Data

Download genome-wide data files:

Sequences (A19, A21) ! Chromosomal feature information ! Functional information (literature curation) Biochemical pathway information Mapping files (correspondence between names in historical assemblies; mapping to external identifiers) ! Ortholog and best hit mappings Large-scale datasets Community-contributed datasets

### **Textpresso**

Search the full text of almost 20,000 *Candida*related articles.

## CGD Textpresso for Candida

o $|$ Copyright $|$ Feedback <mark>Search</mark> User Guid

Enter one or more search keyword(s) in the box (e.g., 'glabrata' or 'azole'). You may also limit the fields searched, specify case sensitivity, and/or require an exact match to your keywords. Additional options are described in the User Guide.

pe

 $\blacksquare$ 

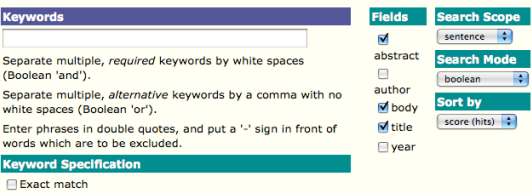

## Investigate Mutant **Phenotypes**

#### Browse Phenotypes

- $\triangleright$  Find mutant phenotypes associated with a gene
- $\triangleright$  Find all genes with a specific mutant phenotype (e.g., affecting *virulence*)

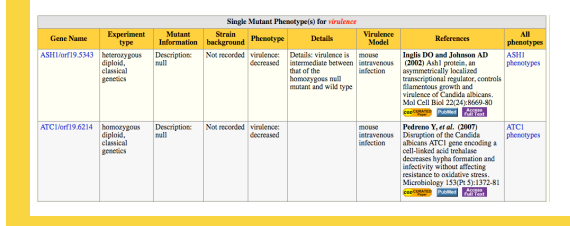

## Search Phenotypes

Quick Search: *looks at major phenotype terms*

Expanded Phenotype Search: *looks at all text associated with phenotype annotations*

## Phenotype Viewer software

Downloadable application to view and search phenotype data from Homann et al. (2009) A phenotypic profile of the Candida albicans regulatory network. PLoS Genet 5(12):e1000783

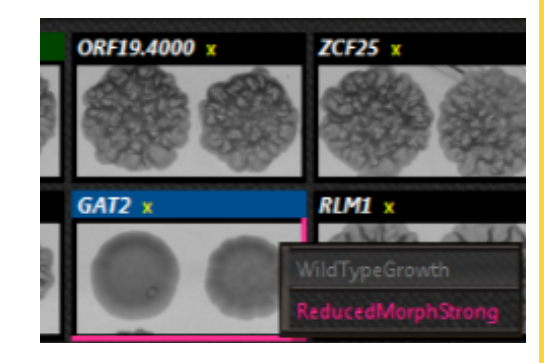